# **Rancang Bangun Aplikasi E-info Produk Halal Majelis Ulama Indonesia Menggunakan Metode** *Quick Search Algorithm* **Berbasis**  *Mobile*

**Elli Novia Putri1), Rio Kurniawan2) , Yuni Puspita Sari3)**

1,2,3)Fakultas Ilmu Komputer, Informatics & Businnes Institute Darmajaya Jl. Z.A. Pagar Alam No.93, Bandar Lampung – Indonesia 35142 Telp (0721) 787214 Fax. (0721) 700261 e-mail: [ellinovia14@gmail.com,](mailto:ellinovia14@gmail.com,) [riokurniawan@darmajaya.ac.id,](mailto:riokurniawan@darmajaya.ac.id,) [yunipuspita@darmajaya.ac.id](mailto:yunipuspita@darmajaya.ac.id)

### *Abstrak*

*Makanan dan minuman halal merupakan kebutuhan bagi setiap umat muslim sesuai dengan ajaran agama islam yang memerintahkan umatnya untuk mengonsumsi makanan dan minuman halal. Di indonesia masyarakat sulit menemukan makanan dan minuman halal didaerah yang penduduknya mayoritas non muslim. Hal ini akan menyebabkan ketidak nyamanan masyarakat dalam mencari informasi tentang makanan dan minuman halal. Berdasarkan hal tersebut, maka perlu dibangun sebuah aplikasi e-info produk halal yang diakui oleh Majelis Ulama Indonesia, aplikasi ini menerapkan metode quick search algorithm berbasis mobile yang dapat membantu masyarakat dalam mendapatkan informasi makanan dan minuman halal. Sistem dirancang menggunakan metode prototype dan diuji dengan metode Black Box. Hasil yang didapat aplikasi mampu memberikan informasi kepada masyarakat tentang makanan dan minuman halal, untuk pengembangan sistem selanjutnya pengecekan informasi makanan dan minuman halal dapat dilakukan dengan memakai scan barkode agar lebih cepat dan lebih terpecaya dan tidak mudah tertipu.*

*Kata kunci : Produk halal dan haram, quick search algorithm, prototype, black box*

### **1. Pendahuluan**

Produk halal merupakan kebutuhan bagi setiap umat muslim sesuai dengan ajaran agama islam yang memerintahkan umatnya untuk mengonsumsi makanan, minuman dan produk halal lainnya. Produk halal dengan mudah ditemukan pada daerah dengan mayoritas penduduk beragama Islam, namun pada daerah yang penduduknya lebih banyak atau mayoritas non-Islam produk halal bukanlah suatu kebutuhan yang penting, sehingga produk halal akan sulit ditemui oleh kunsumen muslim. Minimnya informasi produk halal pada daerah penduduk non-islam membuat konsumen muslim sulit untuk mendapatkan produk halal yang mereka butuhkan. Semakin berkembangnya teknologi informasi dan komunikasi memberikan keuntungan dalam mengatasi masalah ini.

Oleh karena itu berdasarkan kendala makanan dan minuman halal dan haram yang telah dijelaskan, maka masyarakat membutuhkan suatu media untuk dapat memperoleh informasi makanan dan minuman halal dan haram secara mudah. Dengan adanya media informasi diharapkan dapat membantu masyarakat dan memberikan informasi.

Berdasarkan latar belakang yang telah dijelaskan, maka saya tertarik untuk membuat sebuah media informasi untuk masyarakat dengan judul "RANCANG BANGUN APLIKASI E-INFO PRODUK HALAL MAJELIS ULAMA INDONESIA MENGGUNAKAN METODE *QUICK SEARCH ALGORITHM* BERBASIS *MOBILE*".

### **2. Metode Penelitian**

Adapun secara ringkas langkah-langkah metode ilmiah adalah sebagai berikut :

a. Merumuskan Masalah

Tahapan ini merupakan langkah pertama metode ilmiah. Merumuskan masalah bertujuan

untuk memperjelas masalah dengan mengajukan beberapa atau serangkaian pertanyaan terhadap masalah yang ada.

b. Melakukan Penyusunan Rencana Penelitian

Langkah kedua dalam metode ilmiah adalah penyusunan rencana. Rencana penelitian dibuat dengan membuat tujuan penelitian agar rencana penelitian lebih jelas. Hal ini tentu saja dilakukan dengan membuat tinjauan pustaka sehingga diperoleh data-data yang berhubungan dan metode penelitian yang akan dilakukan.

c. Melakukan Penelitian

Ini merupakan langkah metode ilmiah yang dilakukan setelah rencana penelitian atau proposal telah diterima. Penelitian sendiri tergantung pada langkah penelitian atau metodologi penelitian yang akan di lakukan.

#### **Metode Pengembangan Perangkat Lunak**

Metode yang digunakan adalah metode prototype, prototype merupakan metode yang efektif dalam merancang perangkat lunak. *Prototype* dimulai dengan mengumpulkan kebutuhan yang akan di rancang. Pengembang mendefinisikan *object* keseluruhan dari perangkat lunak, mengidentifikasi segala aktifitas yang diketahui dan kemudian melakukan "perancangan kilat". Perancangan kilat berfokus pada penyajian dari aspek-aspek perangkat lunak tersebut yang akan nampak bagi pelanggan atau pemakai (contohnya pendekatan *input* dan format *output*) [3], prototype memiliki 5 tahapan seperti pada gambar 1 berikut:

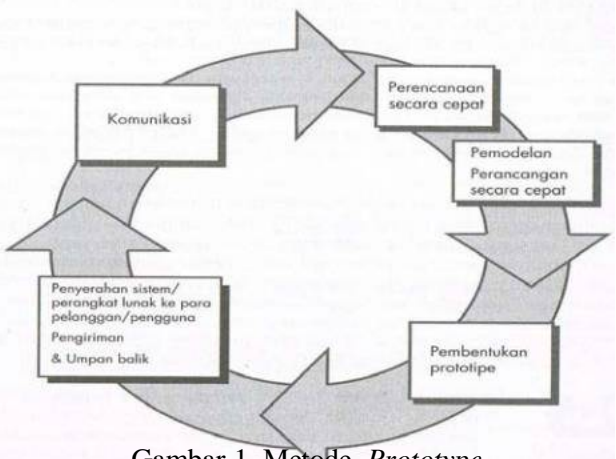

Gambar 1. Metode *Prototype*

### **Komunikasi**

Tahap komunikasi dilakukan pertemuan dengan para *stakeholder* untuk menentukan kebutuhan perangkat lunak yang saat itu diketahui dan untuk menggambarkan area-area dimana definisi lebih jauh untuk iterasi selanjutnya yang dilakukan pada kantor Majelis Ulama indonesia cabang kota bandar lampung.

### **Perencanaan Secara Cepat**

Tahapan yang akan dilakukan antara lain:

- 1. Kebutuhan Aplikasi
	- Data dan kebutuhan *software* yang akan diperoleh pada tahap sebelumnya, Adapun analisis

kebutuhan *software* yang diperoleh adalah sebuah kebutuhan perangkat lunak yang digunakan untuk membangun aplikasi e-info produk halal majelis ulama indonesia menggunakan metode *quick search algorithm* berbasis *mobile.*

2. Pemodelan Perancangan

Suatu rancangan cepat berfokus pada representasi semua aspek perangkat lunak yang akan

terlihat oleh para pengguna akhir, misalnya, antarmuka pengguna (*userinterface*). Tahapannya yaitu:

a. Perancangan *Use Case*

Diagram dibawah ini menunjukan fungsi sebuah sistem atau kelas, bagaimana sistem tersebut dapat berinteraksi dengan pengguna. Gambar 2 berikut menjelaskan usecase diagram sistem, yaitu :

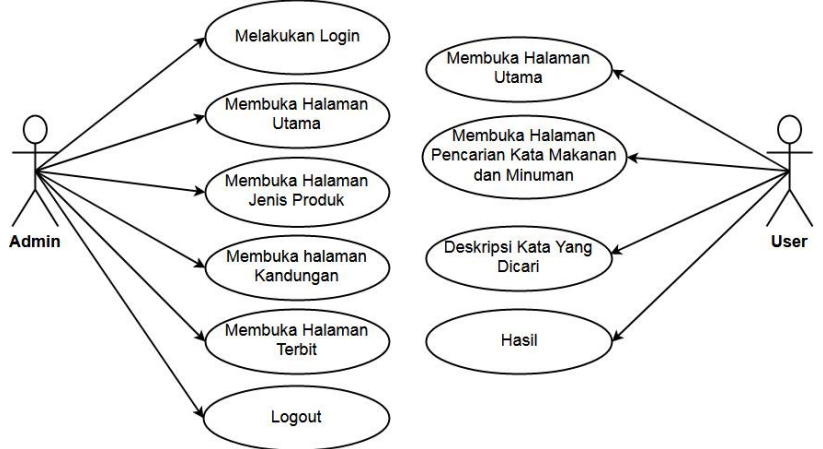

Gambar 2.*Use Case* pada *System*

## **Pembentukan** *Prototype*

Akan memulai kontruksi pembuatan metode *prototype*, *prototype* tersebut dievaluasi oleh pelanggan dan dipakai untuk menyaring kebutuhan pengembangan perangkat lunak. Tahapan tersebut diantaranya:

### 1. Analisis *Activity* Diagram Admin Pada Sistem

*Activity* diagram dari aplikasi ini pada kantor Majelis Ulama indonesia cabang kota bandar lampung, yang menggambarkan urutan aktivitas yang terjadi pada sistem aplikasi adalah seperti pada gambar 3 berikut:

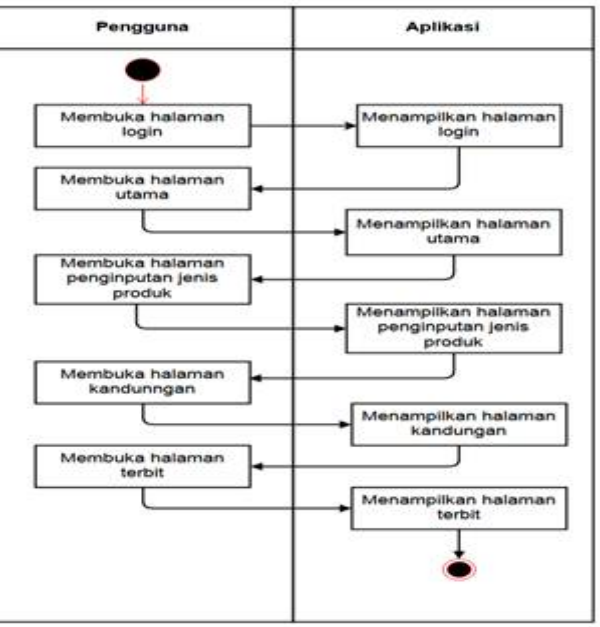

Gambar 3. Analisis *Activity* Diagram Admin pada *Sistem*

2. Analisis *Activity* Diagram User Pada Sistem

*Activity* diagram dari aplikasi ini pada kantor Majelis Ulama indonesia cabang kota bandar lampung, yang menggambarkan urutan aktivitas yang terjadi pada sistem aplikasi adalah seperti pada gambar 4 berikut:

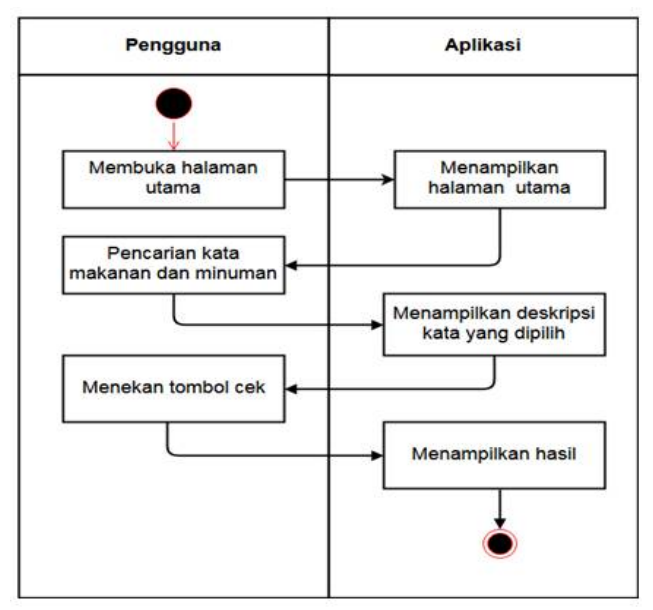

Gambar 4. Analisis *Activity* Diagram pada *Sistem*

## **3. Hasil dan Pembahasan**

Hasil dari analisis dan desain pada metode peneltian adalah sebuah perangkat lunak menggunakan bahasa *pemrograman php* dan *database mysql,* dengan adanya aplikasi *e-info*  produk halal majelis ulama indonesia ini dapat membantu admin untuk memberitahukan informasi kepada masyarakat tentang makanan dan minuman halal haram menurut majelis ulama indonesia. Sistem yang telah dianalisis dan didesain secara rinci dan menggunakan suatu teknologi yang telah diseleksi, selanjutnya sistem dapat diimplementasikan (diterapkan). Tahap implementasi sistem merupakan tahap dimana sistem siap untuk dioperasikan. Berikut tampilan program yang siap diimplementasikan:

### 1. Tampilan Halaman Menu

Berikut ini merupakan tampilan halaman menu utama yang menampilkan button aplikasi pencarian kata jenis produk makanan dan minuman halal. Dapat dilihat pada gambar 5 berikut ini:

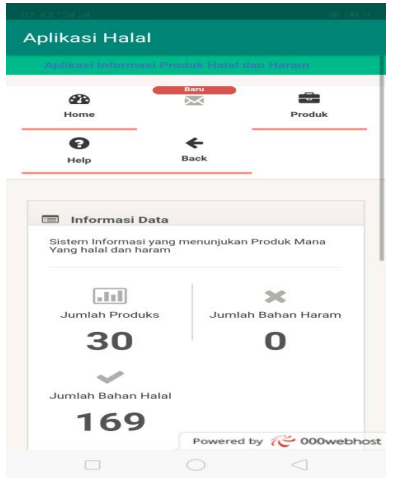

Gambar 5.Tampilan Halaman Menu

2. Tampilan Halaman Pencarian Kata

Pada tampilan halaman pencarian kata jenis produk menampilkan pencarian kata dapat dilihat pada gambar 6 berikut ini:

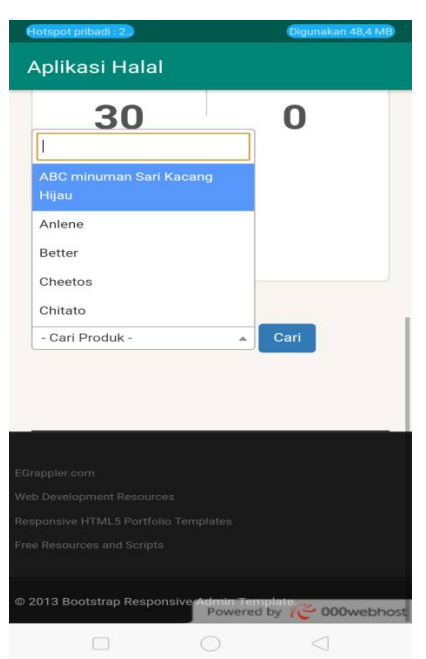

Gambar 6. Tampilan Halaman Pencarian Kata

3. Tampilan Halaman Hasil Pencarian Kata

Berikut ini merupakan tampilan halaman pencarian kata. Dapat dilihat pada gambar 7 berikut ini:

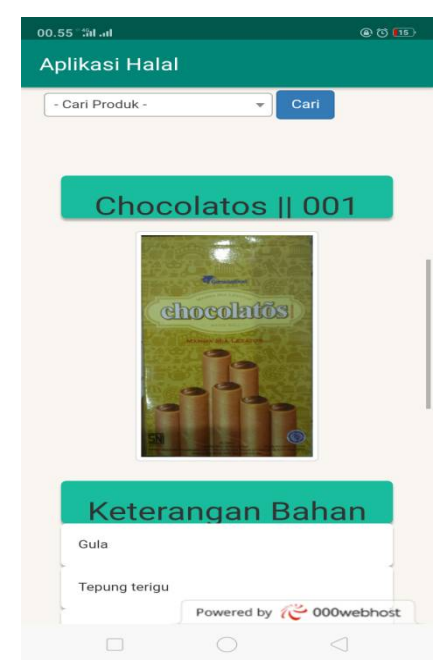

Gambar 7. Tampilan Halaman Hasil Pencarian Kata

4. Tampilan Tentang Pengecekan Bahan

Berikut ini merupakan tampilan halaman tentang pengecekan bahan. Dapat dilihat pada gambar

7 berikut ini:

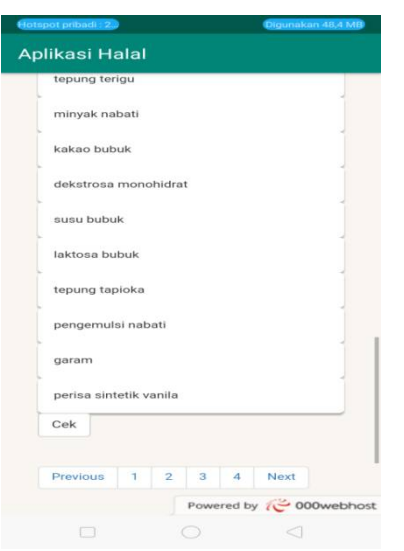

Gambar 8. Tampilan Tentang Pengecekan Bahan

### **Kelebihan dan Kekurangan aplikasi**

Kelebihan dari aplikasi ini adalah sebagai berikut :

- 1. Pada perangkat lunak yang berbentuk aplikasi ini dapat diinstal pada smartphone merek apapun yang sudah berbasis Android versi 2.2 keatas.
- 2. Aplikasi ini dapat menjadi alternatif masyarakat dalam mendapatkan informasi seputar makanan dan minuman halal atau haram.

Kelemahan dari Perangkat Lunak ini adalah sebagai berikut:

- 1. Perangkat Lunak informasi produk makanan dan minuman halal atau haram ini hanya dapat dijalankan pada smartphone yang berbasis sistem operasi Android.
- 2. Aplikasi ini jika digunakan pada versi Android dibawah minimum 6.0 akan sedikit lambat dalam penggunaannya.

### **4. Simpulan**

Simpulan dari penelitian ini adalah sebagai berikut:

- 1. Perangkat lunak ini akan lebih membantu masyarakat dalam mendapatkan informasi tentang makanan dan minuman yang halal dan haram.
- 2. Membangun Perangkat Lunak yang dapat memberikan informasi secara realtime kepada masyarakat.
- 3. Aplikasi ini dapat diunduh pada playstore dengan kata kunci "Aplikasi Informasi Halal dan Haram"

Saran untuk mengembangkan aplikasi ini adalah sebagai berikut:

- 1. Perangkat lunak harapannya dapat berjalan tidak hanya pada sistem operasi android saja, namun dapat berjalan pada sistem operasi lain seperti IOS dan lain-lain.
- 2. Perangkat Lunak harapannya dapat menggunakan sistem barkode untuk penelitian selanjutnya.

### **Daftar Pustaka**

[1] Purwati, N. (2014). Perancangan dan Implementasi Sistem Katalog Buku Secara Online Pada Perpustakaan Daerah Provinsi Lampung. *Jurnal Informatika, 11*(1), 104-122. doi:<http://dx.doi.org/10.30873/ji.v11i1.177>

- [2] Wahyu, S., & Kurniawan, R. (2019). RANCANG BANGUN PENGATURAN RUANG MEETING DENGAN ALGORITMA DIVIDE AND CONQUER PADA HOTEL AMALIA BANDAR LAMPUNG. *Jurnal Informatika*, *19*(1), 79-84.
- [3] Karnila, S., & -, N. (2016). PERANCANGAN APLIKASI BERBASIS KNOWLEDGE MANAGEMENT UNTUK MEMONITORING PRESTASI AKADEMIK MAHASISWA PADA INFORMATICS BUSINESS INSTITUTE (IBI) DARMAJAYA. *Jurnal Informatika, 16*(2), 150-159. doi[:http://dx.doi.org/10.30873/ji.v16i2.949](http://dx.doi.org/10.30873/ji.v16i2.949)
- [4] Winardi, F., & Kurniawan, R. (2017, October). RANCANG BANGUN MOBILE RESERVATION HEMODIALISIS DENGAN METODE SHORTEST JOB FIRST (SJF) PADA RUMAH SAKIT GRAHA HUSADA BANDAR LAMPUNG. In *Prosiding Seminar Nasional Darmajaya* (Vol. 1, No. 1, pp. 336-349).
- [5] S. Kusumadewi, S. Hartati, A. Harjoko, dan Retanto Wardoyo, *Fuzzy Multi-Attribute Decision Making (Fuzzy MADM)*. Yogyakarta: Graha Ilmu, 2013.
- [6] I. Widaningrum, "Evaluasi Kinerja Dosen Menggunakan Metode Fuzzy Multi-Attribute Decision Making (FMADM) Dengan Pengembangan (Studi Kasus: Universitas Muhammadiyah Ponorogo)," *SEMNASTEKNOMEDIA*, vol. 1, no. 2, hal. 61–66, 2013.